# **Enterprise Networking, Security, and Automation Labs and Study Guide (CCNAv7) Instructor's Answer Key**

## **Allan Johnson**

ululu Networking **CISCO** Academy

## **Cisco Press**

221 River St. Hoboken, NJ 07030 USA

## **Enterprise Networking, Security, and Automation Labs and Study Guide (CCNAv7)** Instructor's Answer Key

Copyright© 2021 Cisco Systems, Inc.

Cisco Press logo is a trademark of Cisco Systems, Inc.

Published by Cisco Press 221 River St. Hoboken, NJ 07030 USA

All rights reserved. This publication is protected by copyright, and permission must be obtained from the publisher prior to any prohibited reproduction, storage in a retrieval system, or transmission in any form or by any means, electronic, mechanical, photocopying, recording, or likewise. For information regarding permissions, request forms, and the appropriate contacts within the Pearson Education Global Rights & Permissions Department, please visit www.pearson.com/permissions.

No patent liability is assumed with respect to the use of the information contained herein. Although every precaution has been taken in the preparation of this book, the publisher and author assume no responsibility for errors or omissions. Nor is any liability assumed for damages resulting from the use of the information contained herein.

ScoutAutomatedPrintCode

Library of Congress Control Number: 2020906042

Student ISBNs:

ISBN-13: 978-0-13-663469-0 ISBN-10: 0-13-663469-9

Instructor ISBNs:

ISBN-13: 978-0-13-663471-3 ISBN-10: 0-13-663471-0

**Editor-in-Chief** Mark Taub

**Director, ITP Product Management** Brett Bartow

**Alliances Manager, Cisco Press** Arezou Gol

**Senior Editor** James Manly

**Managing Editor** Sandra Schroeder

**Development Editor** Ellie Bru

**Project Editor** Mandie Frank

**Copy Editor** Kitty Wilson

**Technical Editor** Dave Holzinger

**Editorial Assistant** Cindy Teeters

**Designer** Chuti Prasertsith

**Composition** codeMantra

**Proofreader** Charlotte Kughen

This book is part of the Cisco Networking Academy® series from Cisco Press. The products in this series support and complement the Cisco Networking Academy curriculum. If you are using this book outside the Networking Academy, then you are not preparing with a Cisco trained and authorized Networking Academy provider.

alnılı CISCO.

For more information on the Cisco Networking Academy or to locate a Networking Academy, Please visit www.netacad.com

### **Warning and Disclaimer**

This book is designed to provide information about the Cisco Networking Academy Switching, Routing, and Wireless Essentials (CCNAv7) course. Every effort has been made to make this book as complete and as accurate as possible, but no warranty or fitness is implied.

The information is provided on an "as is" basis. The authors, Cisco Press, and Cisco Systems, Inc. shall have neither liability nor responsibility to any person or entity with respect to any loss or damages arising from the information contained in this book or from the use of the discs or programs that may accompany it.

The opinions expressed in this book belong to the author and are not necessarily those of Cisco Systems, Inc.

## **Trademark Acknowledgments**

All terms mentioned in this book that are known to be trademarks or service marks have been appropriately capitalized. Cisco Press or Cisco Systems, Inc., cannot attest to the accuracy of this information. Use of a term in this book should not be regarded as affecting the validity of any trademark or service mark.

## **Special Sales**

For information about buying this title in bulk quantities, or for special sales opportunities (which may include electronic versions; custom cover designs; and content particular to your business, training goals, marketing focus, or branding interests), please contact our corporate sales department at corpsales@pearsoned.com or (800) 382-3419.

For government sales inquiries, please contact governmentsales@pearsoned.com.

For questions about sales outside the U.S., please contact intlcs@pearson.com.

### **Feedback Information**

At Cisco Press, our goal is to create in-depth technical books of the highest quality and value. Each book is crafted with care and precision, undergoing rigorous development that involves the unique expertise of members from the professional technical community.

Readers' feedback is a natural continuation of this process. If you have any comments regarding how we could improve the quality of this book, or otherwise alter it to better suit your needs, you can contact us through email at feedback@ciscopress.com. Please make sure to include the book title and ISBN in your message.

We greatly appreciate your assistance.

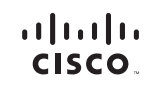

Americas Headquarters Cisco Systems, Inc. San Jose, CA

Asia Pacific Headquarters Cisco Systems (USA) Pte. Ltd. **Singapore** 

Europe Headquarters City<br>City Systems International BV Amsterdam The Netherlands

Cisco has more than 200 offices worldwide. Addresses, phone numbers, and fax numbers are listed on the Cisco Website at www.cisco.com/go/offices.

Cisco and the Cisco logo are trademarks or registered trademarks of Cisco and/or its affiliates in the U.S. and other countries. To view a list of Cisco trademarks, ▼▼ go to this URL: www.cisco.com/go/trademarks. Third party trademarks mentioned are the property of their respective owners. The use of the word partner does<br>not imply a partnership relationship between Cisco and any ot

## **About the Contributing Author**

**Allan Johnson** entered the academic world in 1999, after 10 years as a business owner/operator, to dedicate his efforts to his passion for teaching. He holds both an M.B.A. and an M.Ed. in training and development. He taught CCNA courses at the high school level for 7 years and has taught both CCNA and CCNP courses at Del Mar College in Corpus Christi, Texas. In 2003, Allan began to commit much of his time and energy to the CCNA Instructional Support Team, providing services to Networking Academy instructors worldwide and creating training materials. He now works full time for Cisco Networking Academy as Curriculum Lead.

## **About the Technical Reviewer**

**Dave Holzinger** has been a curriculum developer, project manager, author, and technical editor for Cisco Networking Academy in Phoenix since 2001. Dave works on the team that develops Cisco Networking Academy's online curricula, including CCNA, CCNP, and IT Essentials. He has been working with computer hardware and software since 1981. Dave has certifications from Cisco, BICSI, and CompTIA.

## **Contents at a Glance**

**Introduction xxviii**

- **Chapter 1 Single-Area OSPFv2 Concepts 1**
- **Chapter 2 Single-Area OSPFv2 Configuration 15**
- **Chapter 3 Network Security Concepts 77**
- **Chapter 4 ACL Concepts 123**
- **Chapter 5 ACLs for IPv4 Configuration 135**
- **Chapter 6 NAT for IPv4 201**
- **Chapter 7 WAN Concepts 249**
- **Chapter 8 VPN and IPsec Concepts 271**
- **Chapter 9 QoS Concepts 289**
- **Chapter 10 Network Management 305**
- **Chapter 11 Network Design 399**
- **Chapter 12 Network Troubleshooting 413**
- **Chapter 13 Network Virtualization 449**
- **Chapter 14 Network Automation 463**

## **Contents**

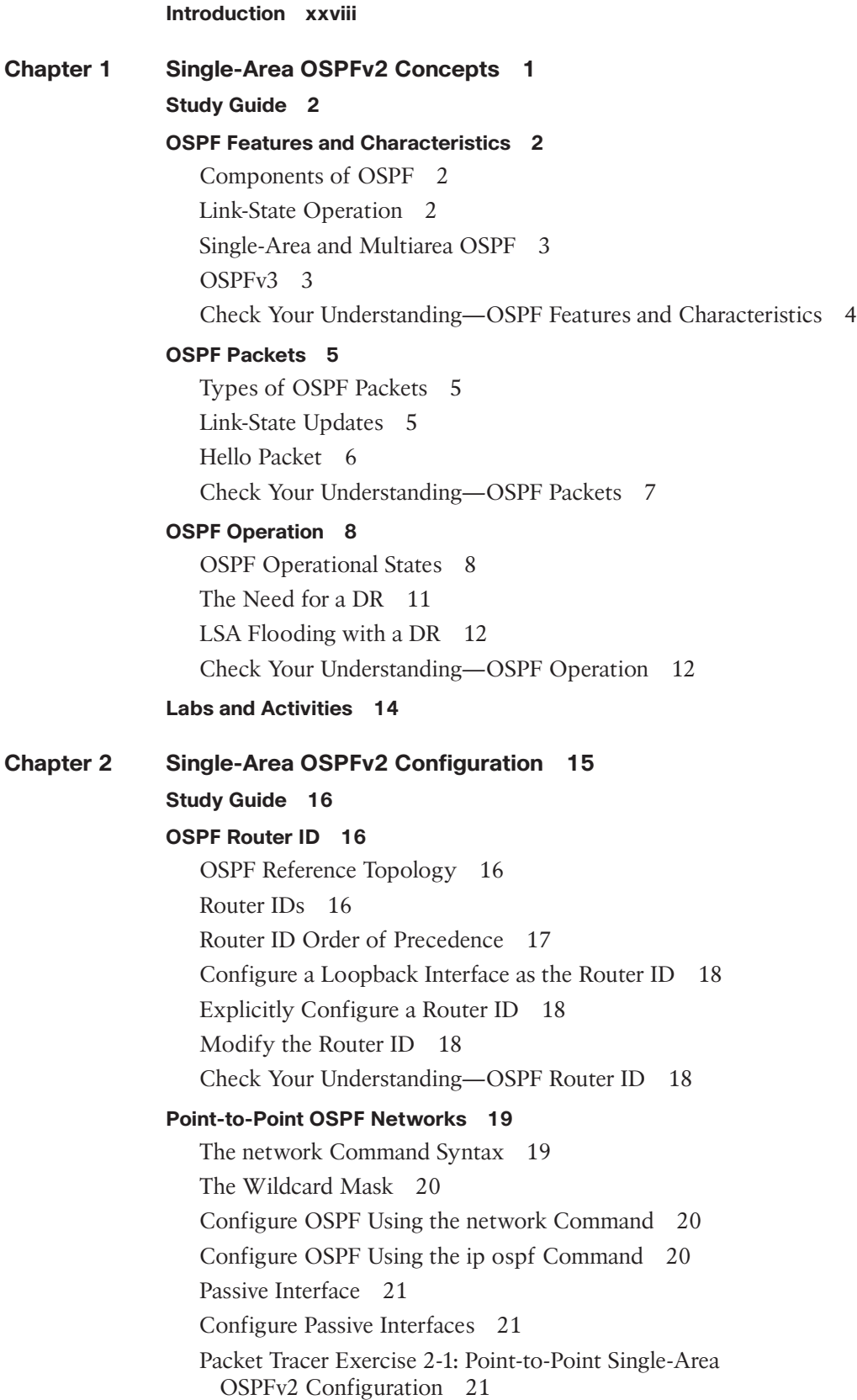

#### **Multiaccess OSPF Networks 22**

OSPF Designated Router 22 OSPF Multiaccess Reference Topology 22 Verify OSPF Multiaccess Router Roles 23 DR Failure and Recovery 24 Configure OSPF Priority 24 **Modify Single-Area OSPFv2 25** Cisco OSPF Cost Metric 25 Adjust the Reference Bandwidth 25 OSPF Accumulates Cost 26

Manually Set OSPF Cost Value 27

Modify OSPFv2 Intervals 28

#### **Default Route Propagation 28**

Propagate and Verify a Default Route 28

Packet Tracer Exercise 2-2—Modify a Point-to-Point Single-Area OSPFv2 Configuration 29

#### **Verify Single-Area OSPFv2 30**

Verify OSPF Neighbors 30 Verify OSPF Protocol Settings 31 Verify OSPF Process Information 31 Verify OSPF Interface Settings 32

#### **Labs and Activities 34**

#### **Command Reference 34**

**2.2.13 Packet Tracer—Point-to-Point Single-Area OSPFv2 Configuration (Instructor Version) 35**

Addressing Table 35 Objectives 35 Background 35 Instructions 35

Part 1: Configure Router IDs 35

Part 2: Configure Networks for OSPF Routing 36

Part 3: Configure Passive Interfaces 38

Part 4: Verify OSPF Configuration 38

Answer Scripts 38

Router R1 38

Router R2 39

Router R3 39

#### **2.3.11 Packet Tracer—Determine the DR and BDR (Instructor Version) 40**

Addressing Table 40 Objectives 40 Scenario 40 Instructions 40

Part 1: Examine DR and BDR Changing Roles 40 Part 2: Modify OSPF Priority and Force Elections 43 **2.4.11 Packet Tracer—Modify Single-Area OSPFv2 (Instructor Version) 44** Addressing Table 44 Objectives 44 Scenario 44 Instructions 44 Part 1: Modify OSPF Default Settings 44 Part 2: Verify Connectivity 46 Answer Scripts 46 Router R1 46 Router R2 46 **2.5.3 Packet Tracer—Propagate a Default Route in OSPFv2 (Instructor Version) 47** Addressing Table 47 Objectives 47 Background 47 Instructions 47 Part 1: Propagate a Default Route 47 Part 2: Verify Connectivity 49 Answer Script 49 Router R2 49 **2.6.6 Packet Tracer—Verify Single-Area OSPFv2 (Instructor Version) 50** Addressing Table 50 Objectives 50 Background / Scenario 50 Instructions 51 Part 1: Verify the Existing OSPFv2 Network Operation 51 Part 2: Add the New Branch Office LAN to the OSPFv2 Network 54 **2.7.1 Packet Tracer—Single-Area OSPFv2 Configuration (Instructor Version) 55** Addressing Table 55 Objectives 55 Background 55 Instructions 56 Requirements 56 Answer Configurations 56 P2P-1 56 P2P-2 57 P2P-3 57 BC-1 57 BC-2 58 BC-3 58

#### **2.7.2 Lab—Configure Single-Area OSPFv2 (Instructor Version) 59**

Topology 59 Addressing Table 59 Objectives 59 Background / Scenario 59 Required Resources 60 Instructions 60 Part 1: Build the Network and Configure Basic Device Settings 60 Part 2: Configure and Verify Single-Area OSPFv2 for Basic Operation 62 Part 3: Optimize the Single-Area OSPFv2 Configuration 64 Router Interface Summary Table 66 Device Configs 67 Router R1 67 Router R2 69 Switch S1 71 Switch S2 74 **Chapter 3 Network Security Concepts 77 Study Guide 78 Current State of Cybersecurity 78** Current State of Affairs 78 Vectors of Network Attacks 78 Data Loss 79 Check Your Understanding—Current State of Cybersecurity 80 **Threat Actors 81** The Hacker 81 Evolution of Hackers 81 Check Your Understanding—Threat Actors 82 **Threat Actor Tools 82** Video—Threat Actor Tools 83 Evolution of Security Tools 83 Attack Types 84 Check Your Understanding—Threat Actor Tools 84 **Malware 85** Viruses and Trojan Horses 85 Other Types of Malware 86 Check Your Understanding—Malware 87 **Common Network Attacks 89** Overview of Network Attacks 89 Video—Reconnaissance Attacks 89 Reconnaissance Attacks 89 Video—Access and Social Engineering Attacks 90 Access Attacks 90

Social Engineering Attacks 90 Video—Denial of Service Attacks 91 DoS and DDoS Attacks 91 Check Your Understanding—Common Network Attacks 92 **IP Vulnerabilities and Threats 92** Video—Common IP and ICMP Attacks 93 IPv4 and IPv6 93 ICMP Attacks 93 Video—Amplification, Reflection, and Spoofing Attacks 94 Amplification and Reflection Attacks 94 Address Spoofing Attacks 94 Check Your Understanding—IP Vulnerabilities and Threats 95 **TCP and UDP Vulnerabilities 96** TCP Segment Header 96 TCP Services 97 TCP Attacks 98 Check Your Understanding—TCP and UDP Vulnerabilities 99 **IP Services 100** ARP Vulnerabilities 100 Video—ARP Spoofing 100 DNS Attacks 101 DHCP 101 DCHP Spoofing Attacks 102 **Network Security Best Practices 102** Confidentiality, Integrity, and Availability (CIA) 102 The Defense-in-Depth Approach 102 IPS 103 Content Security Appliances 104 Check Your Understanding—Network Security Best Practices 105 **Cryptography 106** Video—Cryptography 106 Securing Communications 106 Data Integrity 107 Origin Authentication 107 Data Confidentiality 108 Symmetric Encryption 108 Asymmetric Encryption 109 Diffie-Hellman 110 Check Your Understanding—Cryptography 111

#### **Labs and Activities 112**

#### **3.5.7 Lab—Social Engineering (Instructor Version) 112**

Objective 112

Resources 112 Instructions 112 **3.8.8 Lab—Explore DNS Traffic (Instructor Version) 114** Objectives 114 Background / Scenario 114 Required Resources 114 Instructions 114 Reflection Question 121 **Chapter 4 ACL Concepts 123 Study Guide 124 Purpose of ACLs 124** ACL Operation 124 Check Your Understanding—Purpose of ACLs 124 **Wildcard Masks in ACLs 125** Wildcard Mask Overview 125 Wildcard Mask Types 126 Wildcard Mask Calculation 126 Wildcard Mask Keywords 127 Check Your Understanding—Wildcard Masks in ACLs 127 **Guidelines for ACL Creation 128** Limited Number of ACLs per Interface 128 ACL Best Practices 129 Check Your Understanding—Guidelines for ACL Creation 129 **Types of IPv4 ACLs 129** Standard and Extended ACLs 130 Numbered and Named ACLs 130 Standard and Extended ACL Placement 130 Check Your Understanding—Types of IPv4 ACLs 131 **Labs and Activities 132 4.1.4 Packet Tracer—Access Control List Demonstration (Instructor Version) 132** Objectives 132 Background 132 Addressing Table 132 Instructions 133 Part 1: Verify Local Connectivity and Test Access Control List 133 Part 2: Remove the ACL and Repeat the Test 133 **Chapter 5 ACLs for IPv4 Configuration 135 Study Guide 136 Configure Standard IPv4 ACLs 136**

Create an ACL 136 Numbered Standard IPv4 ACLs 136 Apply a Standard IPv4 ACL 137 Named Standard IPv4 ACLs 137 Standard IPv4 ACL Scenarios 138 **Modify IPv4 ACLs 139** Sequence Numbers Method 139 **Secure VTY Ports with a Standard IPv4 ACL 140** The access-class Command 140 Secure VTP Access Example 140 **Configure Extended IPv4 ACLs 140** Extended ACLs 141 Numbered Extended IPv4 ACLs 141 Numbered Extended ACL Configuration Scenarios 141 Evaluate Extended IPv4 ACL Statements 142 Extended ACL Quiz 144 **Labs and Activities 146 Command Reference 146 5.1.8 Packet Tracer—Configure Numbered Standard IPv4 ACLs (Instructor Version) 147** Addressing Table 147 Objectives 147 Background / Scenario 147 Instructions 147 Part 1: Plan an ACL Implementation 147 Part 2: Configure, Apply, and Verify a Standard ACL 148 Answer Configurations 150 Router R2 150 Router R3 150 **5.1.9 Packet Tracer—Configure Named Standard IPv4 ACLs (Instructor Version) 151** Addressing Table 151 Objectives 151 Background / Scenario 151 Instructions 151 Part 1: Configure and Apply a Named Standard ACL 151 Part 2: Verify the ACL Implementation 152 Answer Scripts 152 Router R1 152 **5.2.7 Packet Tracer—Configure and Modify Standard IPv4 ACLs (Instructor Version) 153** Addressing Table 153

Objectives 153

Background / Scenario 153 Instructions 154 Part 1: Verify Connectivity 154 Part 2: Configure and Verify Standard Numbered and Named ACLs 154 Part 3: Modify a Standard ACL 159 Reflection Questions 161 Answer Scripts 161 Router R1 161 Router R3 162 **5.4.12 Packet Tracer—Configure Extended ACLs—Scenario 1 (Instructor Version) 163** Addressing Table 163 Objectives 163 Background / Scenario 163 Instructions 163 Part 1: Configure, Apply, and Verify an Extended Numbered ACL 163 Part 2: Configure, Apply, and Verify an Extended Named ACL 166 Answer Script 167 Router R1 167 **5.4.13 Packet Tracer—Configure Extended IPv4 ACLs—Scenario 2 (Instructor Version) 168** Addressing Table 168 Objectives 168 Background / Scenario 168 Instructions 168 Part 1: Configure a Named Extended ACL 168 Part 2: Apply and Verify the Extended ACL 170 Answer Configuration 171 Router RT1 171 **5.5.1 Packet Tracer—IPv4 ACL Implementation Challenge (Instructor Version) 173** Addressing Table 173 Objectives 173 Background / Scenario 173 Instructions 174 Answer Scripts 176 Router HQ 176 Router Branch 176 **5.5.2 Lab—Configure and Verify Extended IPv4 ACLs (Instructor Version) 177** Topology 177 Addressing Table 177 VLAN Table 177

Objectives 178 Background / Scenario 178 Required Resources 178 Instructions 178 Part 1: Build the Network and Configure Basic Device Settings 178 Part 2: Configure VLANs on the Switches 180 Part 3: Configure Trunking 182 Part 4: Configure Routing 183 Part 5: Configure Remote Access 184 Part 6: Verify Connectivity 185 Part 7: Configure and Verify Extended Access Control Lists 185 Device Configs 186 Router R1 186 Router R2 190 Switch S1 192 Switch S2 196 **Chapter 6 NAT for IPv4 201 Study Guide 202 NAT Characteristics 202** IPv4 Private Address Space 202 NAT Terminology 202 Check Your Understanding—NAT Characteristics 203 **Types of NAT 204** Static NAT 204 Dynamic NAT 204 Port Address Translation 204 NAT and PAT Comparison 204 **NAT Advantages and Disadvantages 204** Check Your Understanding—NAT Advantages and Disadvantages 205 **Static NAT 205** Configure Static NAT 206 Packet Tracer Exercise 6-1: Configure Static NAT 206 **Dynamic NAT 207** Configure Dynamic NAT 207 Packet Tracer Exercise 6-2: Configure Dynamic NAT 208 **PAT 209** Configure PAT 209 **NAT64 213 Labs and Activities 214 Command Reference 214**

**6.2.7 Packet Tracer—Investigate NAT Operations (Instructor Version) 214** Addressing Table 214 Objectives 215 Scenario 215 Instructions 215 Part 1: Investigate NAT Operation Across the Intranet 215 Part 2: Investigate NAT Operation Across the Internet 216 Part 3: Conduct Further Investigations 217 **6.4.5 Packet Tracer—Configure Static NAT (Instructor Version) 219** Objectives 219 Scenario 219 Instructions 219 Part 1: Test Access Without NAT 219 Part 2: Configure Static NAT 220 Part 3: Test Access with NAT 220 **6.5.6 Packet Tracer—Configure Dynamic NAT (Instructor Version) 221** Objectives 221 Instructions 221 Part 1: Configure Dynamic NAT 221 Part 2: Verify NAT Implementation 222 Answer Script 222 Router R2 222 **6.6.7 Packet Tracer—Configure PAT (Instructor Version) 223** Objectives 223 Part 1: Configure Dynamic NAT with Overload 223 Part 2: Verify Dynamic NAT with Overload Implementation 224 Part 3: Configure PAT Using an Interface 224 Part 4: Verify PAT Interface Implementation 225 Answer Configurations 225 Router R1 225 Router R2 226 **6.8.1 Packet Tracer—Configure NAT for IPv4 (Instructor Version) 227** Addressing Table 227 Objectives 227 Background / Scenario 227 Instructions 227 Answer Configurations 228 Router R2 228 **6.8.2 Lab—Configure NAT for IPv4 (Instructor Version) 229** Topology 229 Addressing Table 229 Objectives 229

Background / Scenario 229 Required Resources 230 Instructions 230 Part 1: Build the Network and Configure Basic Device Settings 230 Part 2: Configure and Verify NAT for IPv4 232 Part 3: Configure and Verify PAT for IPv4 234 Part 4: Configure and Verify Static NAT for IPv4 237 Router Interface Summary Table 238 Device Configs - Final 238 Router R1 238 Router R2 240 Switch S1 242 Switch S2 245 **Chapter 7 WAN Concepts 249 Study Guide 250 Purpose of WANs 250** LANs and WANs 250 WAN Topologies 250 Evolving Networks 251 Check Your Understanding—Purpose of WANs 252 **WAN Operations 253** WAN Standards 253 WAN Terminology and Devices 254 Check Your Understanding—WAN Operations 255 **Traditional WAN Connectivity 256** Traditional WAN Connectivity Options 256 Leased Lines 257 Legacy Switched WAN Options 258 Check Your Understanding—Traditional WAN Connectivity 258 **Modern WAN Connectivity 259** Modern WANs 259 Modern WAN Connectivity Options 260 Check Your Understanding—Modern WAN Connectivity 261 **Internet-Based Connectivity 261** Internet-Based Connectivity Terminology 261 **Labs and Activities 263 7.5.11 Lab—Research Broadband Internet Access Technologies (Instructor Version) 263** Objectives 263 Background / Scenario 263

Required Resources 263

Part 1: Investigate Broadband Distribution 263 Part 2: Research Broadband Access Options for Specific Scenarios 265 Reflection Question 266 **7.6.1 Packet Tracer—WAN Concepts (Instructor Version) 267** Objectives 267 Background / Scenario 267 Instructions 267 Part 1: Investigate Consumer WAN Technologies for Home and Mobile Devices 267 Part 2: Explore Connectivity 270 **Chapter 8 VPN and IPsec Concepts 271 Study Guide 272 VPN Technology 272** Virtual Private Networks 272 VPN Benefits 272 Site-to-Site and Remote-Access VPNs 273 Enterprise and Service Provider VPNs 273 Check Your Understanding—VPN Technology 274 **Types of VPNs 275** Remote-Access VPNs 275 SSL and IPsec 276 Site-to-Site IPsec VPNs 276 GRE over IPsec 276 Dynamic Multipoint VPNs 277 IPsec Virtual Tunnel Interface 278 Service Provider MPLS VPNs 278 Check Your Understanding—Types of VPNs 278 **IPsec 279** Video—IPsec Concepts 279 IPsec Technologies 279 IPsec Protocol Encapsulation 281 Confidentiality 281 Integrity 282 Authentication 283 Secure Key Exchange with Diffie-Hellman 283 Video—IPsec Transport and Tunnel Mode 284 Check Your Understanding—IPsec 284 **Labs and Activities 287 Chapter 9 QoS Concepts 289 Study Guide 290 Network Transmission Quality 290**

Video Tutorial—The Purpose of QoS 290 Network Transmission Quality Terminology 290 Check Your Understanding—Network Transmission Quality 291 **Traffic Characteristics 292** Video Tutorial—Traffic Characteristics 292 Traffic Characteristics 292 Check Your Understanding—Traffic Characteristics 292 **Queuing Algorithms 293** Video Tutorial—QoS Algorithms 293 Identify the Queuing Algorithm 293 Queuing Algorithm Characteristics 295 Check Your Understanding—Queuing Algorithms 296 **QoS Models 297** Video Tutorial—QoS Models 297 QoS Model Characteristics 297 Check Your Understanding—QoS Models 298 **QoS Implementation Techniques 299** Video Tutorial—QoS Implementation Techniques 299 QoS Implementation Techniques Overview 299 Traffic Marking Tools 299 Marking at Layer 2 300 Marking at Layer 3 300 QoS Mechanism Terminology 302 Check Your Understanding—QoS Implementation Techniques 303 **Labs and Activities 304 Chapter 10 Network Management 305 Study Guide 306 Device Discovery with CDP and LLDP 306** Configure and Verify CDP 306 Configure and Verify LLDP 307 Draw and Label the Network Topology 308 Compare CDP and LLDP 309 **NTP 310** Set the Clock 310 NTP Operation 310 Configure and Verify NTP 311 **SNMP 311** SNMP Operation 311 SNMP Versions 312 Community Strings 312 MIB Object ID 312

**Syslog 314** Introduction to Syslog 314 Syslog Operation 314 Syslog Message Format 314 Check Your Understanding—Syslog Operation 315 **Router and Switch File Maintenance 315** Router File Systems 315 Use a Text File to Back Up a Configuration 317 Use a Text File to Restore a Configuration 318 Use TFTP to Back Up and Restore a Configuration 319 Use USB to Back Up and Restore a Configuration 319 Password Recovery Procedures 319 Labs and Packet Tracers 320 **IOS Image Management 320** Video—Managing Cisco IOS Images 320 Back Up an IOS Image to a TFTP Server 320 The boot system Command 321 **Labs and Activities 322 Command Reference 322 10.1.5 Packet Tracer—Use CDP to Map a Network (Instructor Version) 323** Addressing Table 323 Objectives 323 Background / Scenario 323 Instructions 324 Part 1: Use SSH to Remotely Access Network Devices 324 Part 2: Use CDP to Discover Neighboring Devices 324 **10.2.6 Packet Tracer—Use LLDP to Map a Network (Instructor Version) 327** Addressing Table 327 Objectives 327 Background / Scenario 327 Instructions 328 Part 1: Use SSH to Remotely Access Network Devices 328 Part 2: Use LLDP to Discover Neighboring Devices 329 **10.3.4 Packet Tracer—Configure and Verify NTP (Instructor Version) 332** Addressing Table 332 Objectives 332 Background / Scenario 332 Instructions 332 **10.4.10 Lab—Research Network Monitoring Software (Instructor Version) 334** Objectives 334

Background / Scenario 334 Required Resources 334

Instructions 334

Part 1: Survey Your Understanding of Network Monitoring 334

Part 2: Research Network Monitoring Tools 335

Part 3: Select a Network Monitoring Tool 336

Reflection Question 336

#### **10.6.10 Packet Tracer—Back Up Configuration Files (Instructor Version) 337**

Objectives 337

Background / Scenario 337

Instructions 337

Part 1: Establish Connectivity to the TFTP Server 337

Part 2: Transfer the Configuration File from the TFTP Server 337

Part 3: Back Up Configuration and IOS to TFTP Server 338

#### **10.6.11 Lab—Use Tera Term to Manage Router Configuration Files (Instructor Version) 340**

Topology 340 Addressing Table 340 Objectives 340 Background / Scenario 340 Required Resources 341 Part 1: Configure Basic Device Settings 341 Part 2: Create a Backup Configuration File 343 Part 3: Use a Backup Configuration File to Restore a Router and Switch Configuration 343 Reflection Question 345 Router Interface Summary Table 345 Device Configs - Final 346 Router R1 346 Switch S1 348 **10.6.12 Lab—Use TFTP, Flash, and USB to Manage Configuration Files (Instructor Version) 351** Topology 351 Addressing Table 351 Objectives 351 Background / Scenario 351 Required Resources 352 Instructions 352 Part 1: Build the Network and Configure Basic Device Settings 352 Part 2: Use TFTP to Back Up and Restore the Switch Running Configuration 354 Part 3: Use TFTP to Back Up and Restore the Router Running Configuration 358 Part 4: Back Up and Restore Configurations Using Router Flash Memory 358

Part 5: (Optional) Use a USB Drive to Back Up and Restore the Running Configuration 361 Reflection Questions 363 Router Interface Summary Table 364 Device Configs 364 Router R1 364 Switch S1 366 **10.6.13 Lab—Research Password Recovery** 

## **Procedures (Instructor Version) 370**

Objectives 370 Background / Scenario 370 Required Resources 370 Instructions 370 Part 1: Research the Configuration Register 370 Part 2: Document the Password Recovery Procedure for a Specific Cisco Router 372 Reflection Question 373

#### **10.7.6 Packet Tracer—Use a TFTP Server to Upgrade a Cisco IOS Image (Instructor Version) 374**

Addressing Table 374 Objectives 374 Scenario 374 Instructions 374 Part 1: Upgrade an IOS Image on a Cisco Device 374 Part 2: Back Up an IOS Image to a TFTP Server 376

#### **10.8.1 Packet Tracer—Configure CDP, LLDP, and NTP (Instructor Version) 377**

Addressing Table 377 Objectives 377 Background / Scenario 377 Instructions 378 Answer Scripts 378 Router HQ 378 Router Branch 379 Switch HQ-SW-1 379 Switch HQ-SW2 379 Switch BR-SW-2 380 Switch BR-SW-3 380

#### **10.8.2 Lab—Configure CDP, LLDP, and NTP (Instructor Version) 381**

Topology 381 Addressing Table 381 Objectives 381 Background / Scenario 381 Required Resources 382 Part 1: Build the Network and Configure Basic Device Settings 382 Part 2: Network Discovery with CDP 384 Part 3: Network Discovery with LLDP 386 Part 4: Configure NTP 388 Reflection Question 389 Router Interface Summary Table 389 Device Configs - Final 390 Router R1 390 Switch S1 392 Switch S2 395

#### **Chapter 11 Network Design 399**

**Study Guide 400**

#### **Hierarchical Networks 400**

Video—Three-Layer Network Design 400 Borderless Switched Networks 400 Hierarchy in the Borderless Switched Network 400 Access, Distribution, and Core Layer Functions 402 Check Your Understanding—Hierarchical Networks 403

#### **Scalable Networks 403**

Identify Scalability Terminology 404 Check Your Understanding—Scalable Networks 404

#### **Switch Hardware 405**

Switch Hardware Features 405

Check Your Understanding—Switch Hardware 406

#### **Router Hardware 407**

Router Categories 407

Check Your Understanding—Router Hardware 407

#### **Labs and Activities 409**

#### **11.5.1 Packet Tracer—Compare Layer 2 and Layer 3 Devices (Instructor Version) 409**

Objective 409 Background 409 Instructions 409

#### **Chapter 12 Network Troubleshooting 413 Study Guide 414**

#### **Network Documentation 414**

Documentation Overview 414 Network Topology Diagrams 414 Network Device Documentation 416 Establish a Network Baseline 418

Data Measurement 418 Check Your Understanding—Network Documentation 419 **Troubleshooting Process 419** General Troubleshooting Procedures 420 Seven-Step Troubleshooting Process 421 Gather Information 421 Structured Troubleshooting Methods 422 Check Your Understanding—Troubleshooting Process 423 **Troubleshooting Tools 425** Identify the Troubleshooting Tool 425 Syslog Server as a Troubleshooting Tool 426 Check Your Understanding—Troubleshooting Tools 426 **Symptoms and Causes of Network Problems 427** Isolate the OSI Layer 427 Check Your Understanding—Symptoms and Causes of Network Problems 428 **Troubleshooting IP Connectivity 429 Labs and Activities 431 12.5.13 Packet Tracer—Troubleshoot Enterprise Network (Instructor Version) 431** Objectives 431 Scenario 431 Addressing Table 431 Instructions 432 Part 1: Verify Switching Technologies 432 Part 2: Verify DHCP 434 Part 3: Verify Routing 435 Part 4: Verify WAN Technologies 436 Part 5: Verify Connectivity 438 **12.6.1 Packet Tracer—Troubleshooting Challenge— Document the Network (Instructor Version) 439** Addressing Table 439 Objectives 440 Background / Scenario 440 Instructions 440 Part 1: Test Connectivity 440 Part 2: Discover PC Configuration Information 440 Part 3: Discover Information About the Default Gateway Devices 440 Part 4: Reconstruct the Network Topology 441 Part 5: Further Explore Device Configurations and Interconnections 441 Reflection 441 Network Topology Diagram 442

#### **12.6.2 Packet Tracer—Troubleshooting Challenge—Use Documentation to Solve Issues (Instructor Version) 444**

Addressing Table 444 Objectives 445 Background / Scenario 445 Instructions 445 Part 1: Assess Connectivity 445 Part 2: Access Network Devices 445 Part 3: Repair the Network 445 Part 4: Document the Issues 446

#### **Chapter 13 Network Virtualization 449**

#### **Study Guide 450**

#### **Cloud Computing 450**

Video—Cloud and Virtualization 450 Cloud Computing Terminology 450 Check Your Understanding—Cloud Computing 451

#### **Virtualization and Virtual Network Infrastructure 451**

Virtualization Terminology 452

Check Your Understanding—Virtualization and Virtual Network Infrastructure 452

#### **Software-Defined Networking 453**

Video—Software-Defined Networking 454

Control Plane and Data Plane 454

Check Your Understanding—Software-Defined Networking 454

#### **Controllers 455**

Video—Cisco ACI 455

Types of SDN Controllers 456

Check Your Understanding—Controllers 456

#### **Labs and Activities 458**

#### **13.6.1 Lab—Install Linux in a Virtual Machine and Explore the GUI (Instructor Version) 458**

Objectives 458 Background / Scenario 458 Required Resources 458 Instructions 458 Part 1: Prepare a Computer for Virtualization 458 Part 2: Install Ubuntu on the Virtual Machine 459 Part 3: Explore the GUI 461 Reflection Question 462

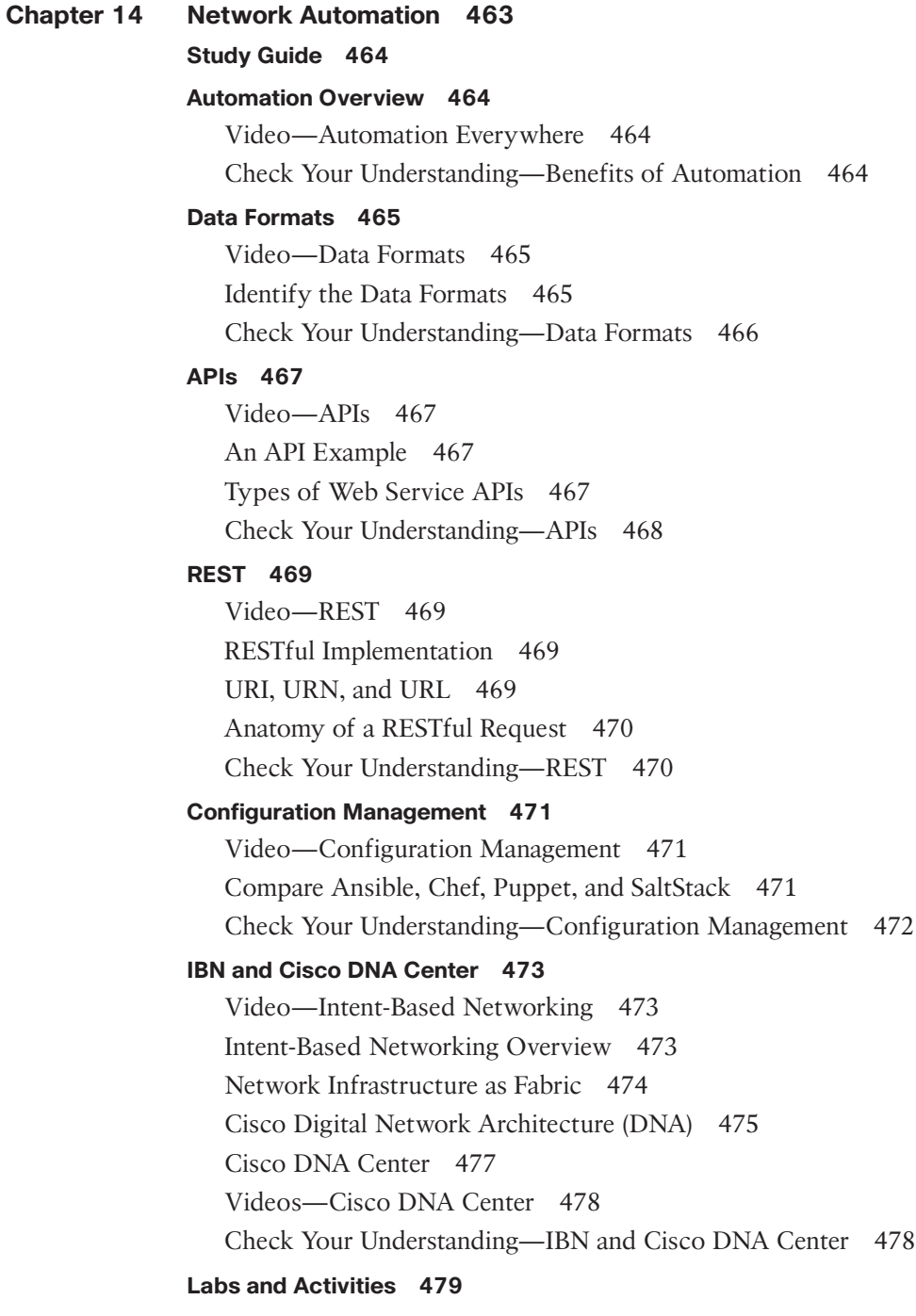

## **Command Syntax Conventions**

The conventions used to present command syntax in this book are the same conventions used in the IOS Command Reference. The Command Reference describes these conventions as follows:

- **Boldface** indicates commands and keywords that are entered literally as shown. In actual configuration examples and output (not general command syntax), boldface indicates commands that are manually input by the user (such as a **show** command).
- *Italic* indicates arguments for which you supply actual values.
- Vertical bars (|) separate alternative, mutually exclusive elements.
- Square brackets ([ ]) indicate an optional element.
- Braces ({ }) indicate a required choice.
- Braces within brackets ( $[{ }$  }]) indicate a required choice within an optional element.

## **Introduction**

This book supports instructors and students in Cisco Networking Academy, an IT skills and career-building program for learning institutions and individuals worldwide. Cisco Networking Academy provides a variety of curriculum choices, including the very popular CCNA curriculum. It includes three courses oriented around the topics of Cisco Certified Network Associate (CCNA) certifications.

*Enterprise Networking, Security, and Automation Labs and Study Guide* is a supplement to your classroom and laboratory experience with Cisco Networking Academy. To be successful on the exam and achieve your CCNA certification, you should do everything in your power to arm yourself with a variety of tools and training materials to support your learning efforts. This *Labs and Study Guide* provides just such a collection of tools. Used to its fullest extent, it will help you gain knowledge as well as practice skills associated with the content area of the Enterprise Networking, Security, and Automation v7 course. Specifically, this book will help you work on these main areas:

- Explain how single-area OSPF operates in both point-to-point and broadcast multiaccess networks.
- Implement single-area OSPFv2 in both point-to-point and broadcast multiaccess networks.
- Explain how vulnerabilities, threats, and exploits can be mitigated to enhance network security.
- Explain how ACLs are used as part of a network security policy.
- Implement IPv4 ACLs to filter traffic and secure administrative access.
- Configure NAT services on the edge router to provide IPv4 address scalability.
- Explain how WAN access technologies can be used to satisfy business requirements.
- Explain how VPNs and IPsec secure site-to-site and remote access connectivity.
- Explain how networking devices implement QoS.
- Implement protocols to manage the network.
- Explain the characteristics of scalable network architectures.
- Troubleshoot enterprise networks.
- Explain the purpose and characteristics of network virtualization.
- Explain how network automation is enabled through RESTful APIs and configuration management tools.

*Labs and Study Guide* similar to this one are also available for the other two courses: *Introduction to Networks Labs and Study Guide* and *Switching, Routing, and Wireless Essentials Labs and Study Guide*.

### **Who Should Read This Book**

This book's main audience is anyone taking the Enterprise Networking, Security, and Automation course of the Cisco Networking Academy curriculum. Many Academies use this *Labs and Study Guide* as a required tool in the course; other Academies recommend the *Labs and Study Guide* as an additional resource to prepare for class exams and the CCNA certification. The secondary audiences for this book include people taking CCNA-related classes from professional training organizations, those in college- and university-level networking courses, and anyone wanting to gain a detailed understanding of routing. However, the reader should know that the content of this book tightly aligns with the Cisco Networking Academy course. It may not be possible to complete some of the "Study Guide" sections and Labs without access to the online course. Fortunately, you can purchase the *Enterprise Networking, Security, and Automation v7.0 Companion Guide* (ISBN: 9780136634324).

### **Goals and Methods**

The most important goal of this book is to help you pass the 200-301 Cisco Certified Network Associate exam, which is associated with the Cisco Certified Network Associate (CCNA) certification. Passing the CCNA exam means that you have the knowledge and skills required to manage a small, enterprise network. You can view the detailed exam topics at http://learningnetwork.cisco.com. They are divided into six broad categories:

- Network Fundamentals
- Network Access
- IP Connectivity
- IP Services
- Security Fundamentals
- Automation and Programmability

The Enterprise Networking, Security, and Automation v7 course covers introductory material in the last four bullets. The previous two courses, Introduction to Networks v7 and Switching, Routing, and Wireless Essentials v7, cover the material in the first two bullets.

Each chapter of this book is divided into a "Study Guide" section followed by a "Labs and Activities" section. The "Study Guide" section offers exercises that help you learn the concepts, configurations, and troubleshooting skills crucial to your success as a CCNA exam candidate. Each chapter is slightly different and includes some or all of the following types of exercises:

- Vocabulary matching exercises
- Concept questions exercises
- Skill-building activities and scenarios
- Configuration scenarios
- Packet Tracer exercises
- Troubleshooting scenarios

The "Labs and Activities" sections include all the online course labs and Packet Tracer activity instructions. If applicable, this section begins with a Command Reference that you will complete to highlight all the commands introduced in the chapter.

### **Packet Tracer and Companion Website**

This book includes the instructions for all the Packet Tracer activities in the online course. You need to be enrolled in the Enterprise Networking, Security, and Automation Companion Guide v7 course to access these Packet Tracer files.

Four Packet Tracer activities have been created exclusively for this book. You can access these unique Packet Tracer files at this book's companion website.

To get your copy of Packet Tracer software and the four unique files for this book, please go to the companion website for instructions. To access this companion website, follow these steps:

- **Step 1.** Go to www.ciscopress.com/register and log in or create a new account.
- **Step 2.** Enter the ISBN: 9780136634690.
- **Step 3.** Answer the challenge question as proof of purchase.
- **Step 4.** Click on the Access Bonus Content link in the Registered Products section of your account page to be taken to the page where your downloadable content is available.

### **How This Book Is Organized**

This book corresponds closely to the Cisco Networking Academy Switching, Routing, and Wireless Essentials v7 course and is divided into 14 chapters:

- **Chapter 1, "Single-Area OSPFv2 Concepts":** This chapter reviews single-area OSPF. It describes basic OSPF features and characteristics, packet types, and single-area operation.
- **Chapter 2, "Single-Area OSPFv2 Configuration":** This chapter reviews how to implement single-area OSPFv2 networks. It includes router ID configuration, point-to-point configuration, DR/BDR election, single-area modification, default route propagation, and verification of single-area OSPFv2 configuration.
- **Chapter 3, "Network Security Concepts":** This chapter reviews how vulnerabilities, threats, and exploits can be mitigated to enhance network security. It includes descriptions of the current state of cybersecurity, tools used by threat actors, malware types, common network attacks, IP vulnerabilities, TCP and UDP vulnerabilities, network best practices, and cryptography.
- **Chapter 4, "ACL Concepts":** This chapter reviews how ACLs are used to filter traffic, how wildcard masks are used, the creation of ACLs, and the difference between standard and extended IPv4 ACLs.
- **Chapter 5, "ACLs for IPv4 Configuration":** This chapter reviews how to implement ACLs. It includes standard IPv4 ACL configuration, ACL modifications using sequence numbers, applying an ACL to vty lines, and extended IPv4 ACL configuration.
- **Chapter 6, "NAT for IPv4":** This chapter reviews how to enable NAT services on a router to provide IPv4 address scalability. It includes descriptions of the purpose and function of NAT, the different types of NAT, and the advantages and disadvantages of NAT. Configuration topics include static NAT, dynamic NAT, and PAT. NAT64 is also briefly discussed.
- **Chapter 7, "WAN Concepts":** This chapter reviews how WAN access technologies can be used to satisfy business requirements. It includes descriptions of the purpose of a WAN, how WANs operate, traditional WAN connectivity options, modern WAN connectivity options, and internet-based connectivity options.
- **Chapter 8, "VPN and IPsec Concepts":** This chapter reviews how VPNs and IPsec are used to secure communications. It includes descriptions of different types of VPNs and an explanation of how the IPsec framework is used to secure network traffic.
- **Chapter 9, "QoS Concepts":** This chapter reviews how network devices use QoS to prioritize network traffic. It includes descriptions of network transmission characteristics, queuing algorithms, different queueing models, and QoS implementation techniques.
- **Chapter 10, "Network Management":** This chapter reviews how to use a variety of protocols and techniques to manage the network, including CDP, LLDP, NTP, SNMP, and syslog. In addition, this chapter discusses the management of configuration files and IOS images.
- **Chapter 11, "Network Design":** This chapter reviews the characteristics of scalable networks. It includes descriptions of network convergence, considerations for designing scalable networks, and switch and router hardware.
- **Chapter 12, "Network Troubleshooting":** This chapter reviews how to troubleshoot networks. It includes explanations of network documentation, troubleshooting methods, and troubleshooting tools. This chapter also demonstrates how to troubleshoot symptoms and causes of network problems using a layered approach.
- **Chapter 13, "Network Virtualization":** This chapter reviews the purpose and characteristics of network virtualization. It includes descriptions of cloud computing, the importance of virtualization, network device virtualization, software-defined network, and controllers used in network programming.
- **Chapter 14, "Network Automation":** This chapter reviews network automation. It includes descriptions of automation, data formats, APIs, REST, configuration management tools, and Cisco DNA Center.

## **Single-Area OSPFv2 Concepts**

The "Study Guide" portion of this chapter uses a variety of exercises to test your knowledge of how single-area Open Shortest Path First (OSPF) operates in both point-to-point and broadcast multiaccess networks. There are no labs or Packet Tracer activities for this chapter.

As you work through this chapter, use Chapter 1 in *Enterprise Networking, Security, and Automation v7 Companion Guide* or use the corresponding Module 1 in the Enterprise Networking, Security, and Automation online curriculum for assistance.

## **Study Guide**

## **OSPF Features and Characteristics**

In this section, you review basic OSPF features and characteristics.

## **Components of OSPF**

OSPF is a link-state routing protocol that was developed as an alternative for the distance vector protocol Routing Information Protocol (RIP). OSPF uses the concept of areas. A network administrator can divide the routing domain into distinct areas that help control routing update traffic. A link is an interface on a router. Information about the state of a link is known as linkstate information; this information includes the network prefix, prefix length, and cost.

The components of OSPF include

- **Router protocol messages:** OSPF routers exchange routing information using five types of packets. List them.
	- Hello packet
	- Database description packet
	- Link-state request packet
	- Link-state update packet
	- Link-state acknowledgment packet
- **Data structures:** OSPF messages are used to create and maintain three OSPF databases. List and briefly describe each of them in a few words.
	- **Adjacency database:** This creates the neighbor table.
	- **Link-state database (LSDB):** This creates the topology table.
	- **Forwarding database:** This creates the routing table.
- **Algorithm:** OSPF route calculations are based on Dijkstra's shortest-path first (SPF) algorithm, which accumulates the cost to reach a destination. This algorithm then builds a tree that is used to calculate the best routes to install in the routing table.

## **Link-State Operation**

OSPF routers use the link-state routing process to reach a state of convergence where the LSDBs of all routers in the area have the same topology table. List and briefly describe the five steps in the link-state routing process.

- **Step 1. Establish neighbor adjacencies:** Routers send Hello packets out all OSPF-enabled interfaces to attempt to establish a neighbor adjacency with any other OSPF-enabled routers.
- **Step 2. Exchange link-state advertisements:** Routers exchange link-state advertisements (LSAs). LSAs contain the state and cost of each directly connected link.
- **Step 3. Build the link state:** Routers build the topology table (LSDB) based on the received LSAs.
- **Step 4. Execute the SPF algorithm:** Routers execute the SPF algorithm, which creates the SPF tree.
- **Step 5. Choose the best route:** The best paths to each network are inserted into the routing table unless there is a route source to the same network with a lower administrative distance.

### **Single-Area and Multiarea OSPF**

OSPF can be implemented in one of two ways:

- **Single-area OSPF**: All routers are in one area. Best practice is to use area 0.
- **Multiarea OSPF**: OSPF is implemented using multiple areas, in a hierarchical fashion. All areas must connect to the backbone area (area 0), as shown in Figure 1-1. Routers interconnecting the areas are referred to as area border routers (ABRs).

#### **Figure 1-1 A Multiarea OSPF Topology**

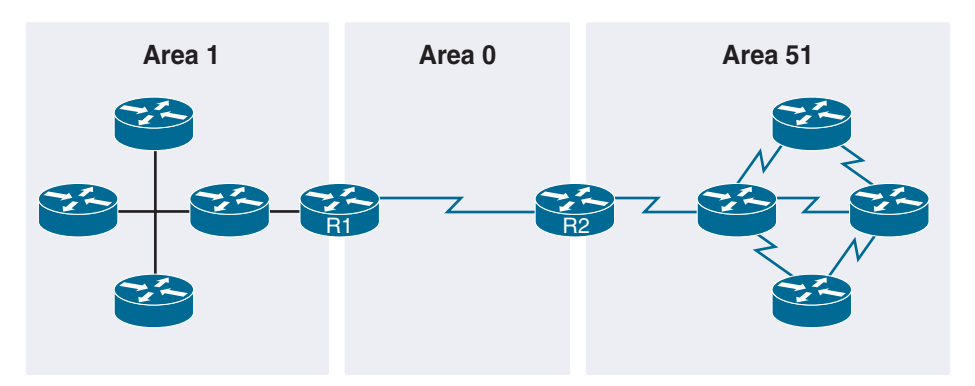

List and briefly describe three advantages of using multiarea OSPF.

- **Smaller routing tables:** With multiarea OSPF, network addresses can be summarized between areas.
- **Reduced link-state update overhead:** Designing multiarea OSPF with smaller areas minimizes processing and memory requirements.
- **Reduced frequency of SPF calculations:** Multiarea OSPF localize the impact of a topology change within an area.

### **OSPFv3**

OSPFv3 is the version of OSPF used for exchanging IPv6 prefixes. OSPFv3 has the same functionality as OSPFv2 but uses IPv6 as the network layer transport, communicating with OSPFv3 peers and advertising IPv6 routes. OSPFv3 also uses the SPF algorithm as the computation engine to determine the best paths throughout the routing domain. OSPFv2 and OSPFv3 each have separate adjacency tables, OSPF topology tables, and IP routing tables, as shown in Figure 1-2.

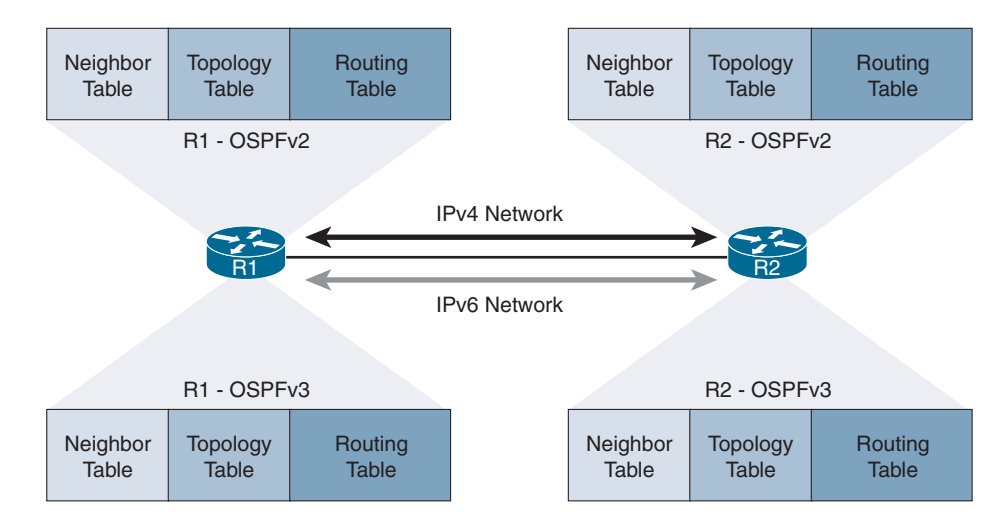

**Figure 1-2 OSPFv2 and OSPFv3 Data Structures**

### **Check Your Understanding—OSPF Features and Characteristics**

Check your understanding of OSPF features and characteristics by choosing the BEST answer to each of the following questions.

- **1.** Which of the following OSPF components is associated with the neighbor table?
	- **a.** Dijkstra's algorithm
	- **b.** Link-state database
	- **c.** Routing protocol messages
	- **d.** Adjacency database
	- **e.** Forwarding database
- **2.** Which of the following OSPF components is responsible for computing the cost of each route?
	- **a.** Dijkstra's algorithm
	- **b.** Link-state database
	- **c.** Routing protocol messages
	- **d.** Adjacency database
	- **e.** Forwarding database
- **3.** Which of the following OSPF components is associated with the topology table?
	- **a.** Dijkstra's algorithm
	- **b.** Link-state database
	- **c.** Routing protocol messages
	- **d.** Adjacency database
	- **e.** Forwarding database
- **4.** Which of the following OSPF components is associated with the routing table?
	- **a.** Dijkstra's algorithm
	- **b.** Link-state database
	- **c.** Routing protocol messages
	- **d.** Adjacency database
	- **e.** Forwarding database

Answers: 1 D; 2 A; 3 B; 4 E

## **OSPF Packets**

In this section, you review how OSPF packet types are used in single-area OSPF.

## **Types of OSPF Packets**

The following list describes the five different types of OSPF packets. Each packet serves a specific purpose in the OSPF routing process. Fill in the name for each packet type.

- **Hello**: Used to establish and maintain adjacency with other OSPF routers
- **Database Description (DBD):** Contains an abbreviated list of the sending router's link-state database and is used by receiving routers to check against the local link-state database
- **Link-State Request (LSR):** A request for more information about any entry in the DBD
- **Link-State Update (LSU)**: Used to reply to LSRs as well as to announce new information
- **Link-State Acknowledgment (LSAck)**: Confirms receipt of an LSU

### **Link-State Updates**

Receiving an OSPF Hello packet on an interface confirms for a router that there is another OSPF router on the link. OSPF then begins the process of establishing adjacency with the neighbor.

Routers initially exchange Type 2 DBD packets. This type of packet is an abbreviated list of the sending router's LSDB and is used by receiving routers to check against the local LSDB.

The receiving routers use a Type 3 LSR packet to request more information about an entry in the DBD.

The Type  $4$  LSU packet is used to reply to an LSR packet.

Then, a Type **5 LSAck** packet is sent to acknowledge receipt of the LSU.

In Table 1-1, indicate which OSPF packet type matches each LSA purpose.

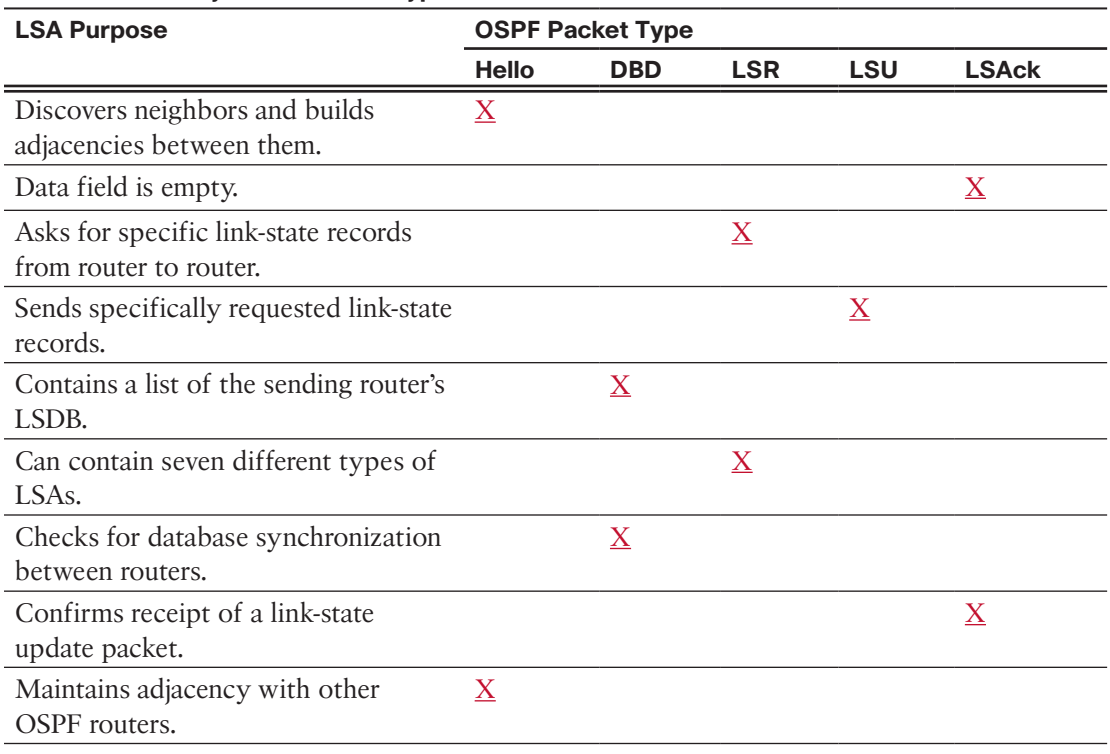

#### **Table 1-1 Identify OSPF Packet Types**

## **Hello Packet**

Every OSPF message includes the header, as shown in Figure 1-3. Also shown in the figure are the fields of the OSPF Hello packet. Fill in the missing field names.

**Figure 1-3 OSPF Message Format**

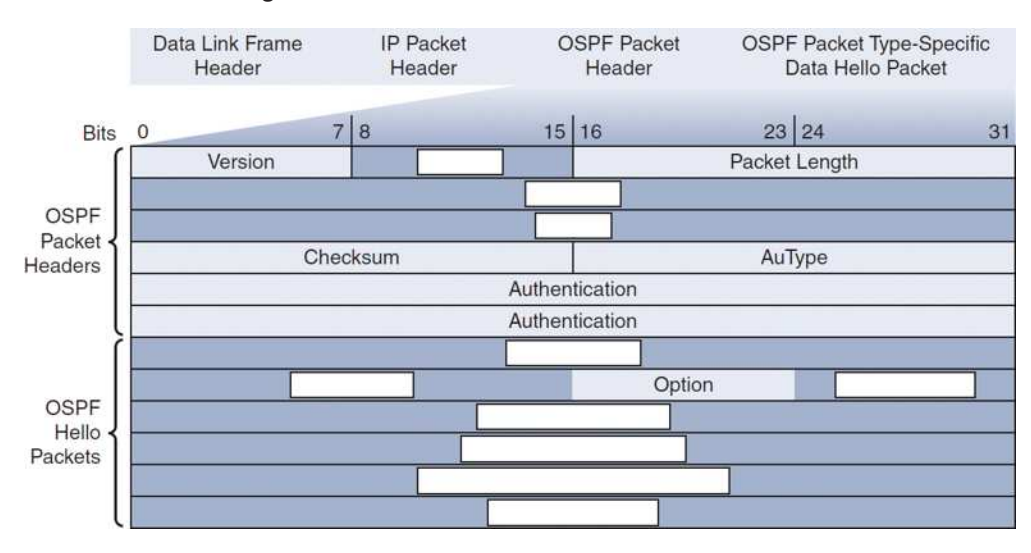

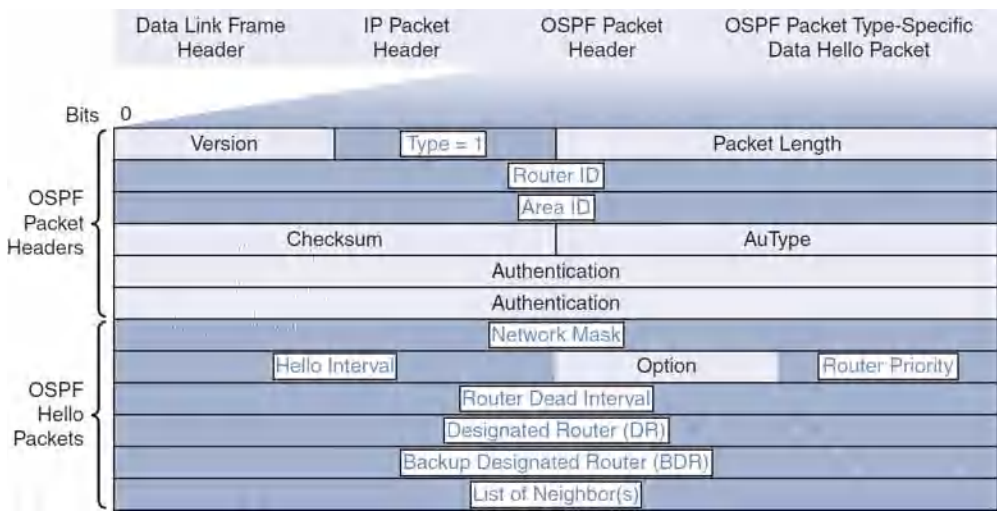

#### **Figure 1-3a OSPF Message Format (answer)**

### **Check Your Understanding—OSPF Packets**

Check your understanding of OSPF packets by choosing the BEST answer to each of the following questions.

- **1.** Which of the following OSPF packets contains an abbreviated list of the LSDB of the sending router?
	- **a.** Type 1: Hello packet
	- **b.** Type 2: DBD packet
	- **c.** Type 3: LSR packet
	- **d.** Type 4: LSU packet
	- **e.** Type 5: LSAck packet
- **2.** Which of the following OSPF packets do routers use to announce new information?
	- **a.** Type 1: Hello packet
	- **b.** Type 2: DBD packet
	- **c.** Type 3: LSR packet
	- **d.** Type 4: LSU packet
	- **e.** Type 5: LSAck packet
- **3.** Which of the following OSPF packets do routers use to request more information?
	- **a.** Type 1: Hello packet
	- **b.** Type 2: DBD packet
	- **c.** Type 3: LSR packet
	- **d.** Type 4: LSU packet
	- **e.** Type 5: LSAck packet
- **4.** Which of the following OSPF packets is responsible for establishing and maintaining adjacency with other OSPF routers?
	- **a.** Type 1: Hello packet
	- **b.** Type 2: DBD packet
	- **c.** Type 3: LSR packet
	- **d.** Type 4: LSU packet
	- **e.** Type 5: LSAck packet
- **5.** Which of the following OSPF packets is used to confirm receipt of an LSA?
	- **a.** Type 1: Hello packet
	- **b.** Type 2: DBD packet
	- **c.** Type 3: LSR packet
	- **d.** Type 4: LSU packet
	- **e.** Type 5: LSAck packet
- **6.** Which of the following is used with a Hello packet to uniquely identify the originating router?
	- **a.** Hello Interval
	- **b.** Router ID
	- **c.** Designated Router ID
	- **d.** Network Mask
	- **e.** Dead Interval

Answers: 1 B; 2 D; 3 C; 4 A; 5 E; 6 B

## **OSPF Operation**

In this section, you review how single-area OSPF operates.

### **OSPF Operational States**

When an OSPF router is initially connected to a network, it attempts to

- Create adjacencies with neighbors
- Exchange routing information
- Calculate the best routes
- Reach convergence

In Figure 1-4, record the five states that occur between the *Down state* and the *Full state*.

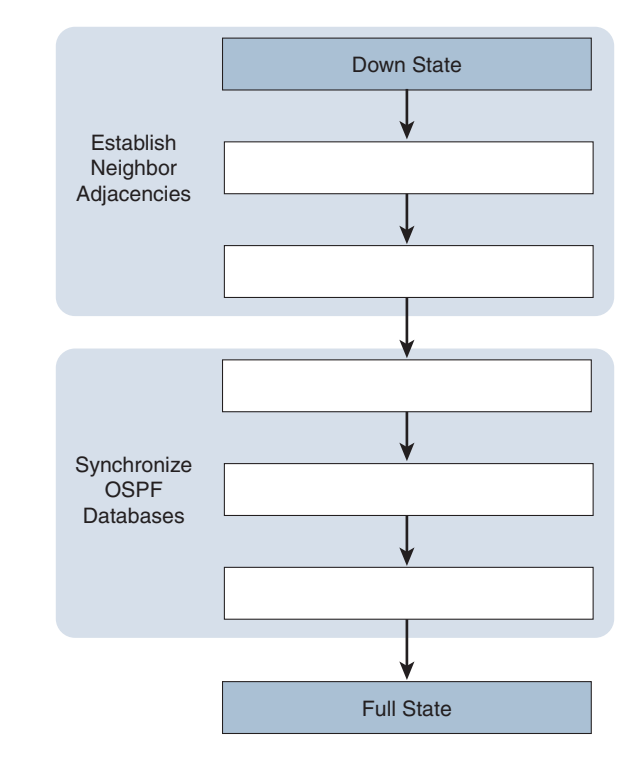

**Figure 1-4 Transitioning Through the OSPF States**

#### **Figure 1-4a Transitioning Through the OSPF States (answer)**

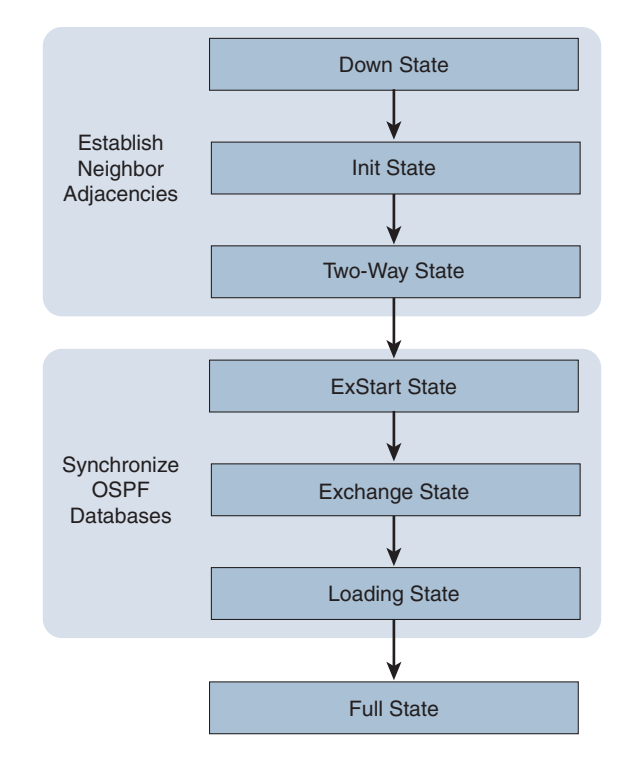

In Table 1-2, indicate which OSPF state matches each state description.

| <b>State Description</b>                                                                                 | <b>OSPF States</b> |                 |          |                 |                           |                         |                 |
|----------------------------------------------------------------------------------------------------|--------------------|-----------------|----------|-----------------|---------------------------|-------------------------|-----------------|
|                                                                                                    | Down               | Init            |          |                 | Two-Way Ex-Start Exchange | Loading                 | Full            |
| Routes are pro-<br>cessed using the<br>SPF algorithm.                                                    |                    |                 |          |                 |                           | $\overline{\mathbf{X}}$ |                 |
| A neighbor<br>responds to a<br>Hello.                                                                    |                    | $\underline{X}$ |          |                 |                           |                         |                 |
| Hello packets are<br>received from<br>neighbors and<br>contain the send-<br>ing router ID.               |                    | $\underline{X}$ |          |                 |                           |                         |                 |
| On Ethernet links,<br>elect a designated<br>router (DR) and<br>a backup des-<br>ignated router<br>(BDR). |                    |                 | $\bf{X}$ |                 |                           |                         |                 |
| No Hello packets<br>received.                                                                            | $\mathbf{X}$       |                 |          |                 |                           |                         |                 |
| Router requests<br>more information<br>about a specific<br>DBD entry.                                    |                    |                 |          |                 |                           | $\underline{X}$         |                 |
| Routers exchange<br>DBD packets.                                                                         |                    |                 |          |                 | $\underline{X}$           |                         |                 |
| Routers have<br>converged.                                                                               |                    |                 |          |                 |                           |                         | ${\bf X}$       |
| The LSDB and<br>routing tables are<br>complete.                                                          |                    |                 |          |                 |                           |                         | $\underline{X}$ |
| A new OSPF<br>router on the link<br>sends the first<br>Hello.                                            |                    | $\underline{X}$ |          |                 |                           |                         |                 |
| Exchange of DBD<br>packets initiated.                                                                    |                    |                 |          |                 | $\underline{X}$           |                         |                 |
| Negotiation of<br>the master/slave<br>relationship and<br>DBD packet<br>sequence number.                 |                    |                 |          | $\underline{X}$ |                           |                         |                 |

**Table 1-2 Identify the OSPF States**

## **The Need for a DR**

Describe the two challenges regarding OSPF LSA flooding in multiaccess networks.

- **Creation of multiple adjacencies:** Creating adjacencies with every router is unnecessary and undesirable. It would lead to an excessive number of LSAs being exchanged between routers on the same network.
- **Extensive flooding of LSAs:** Link-state routers flood their LSAs any time OSPF is initialized or when there is a change in the topology. This flooding can become excessive.

For each multiaccess topology in Figure 1-5, indicate how many adjacencies would be formed if the DB/BDR process were not part of OSPF operations.

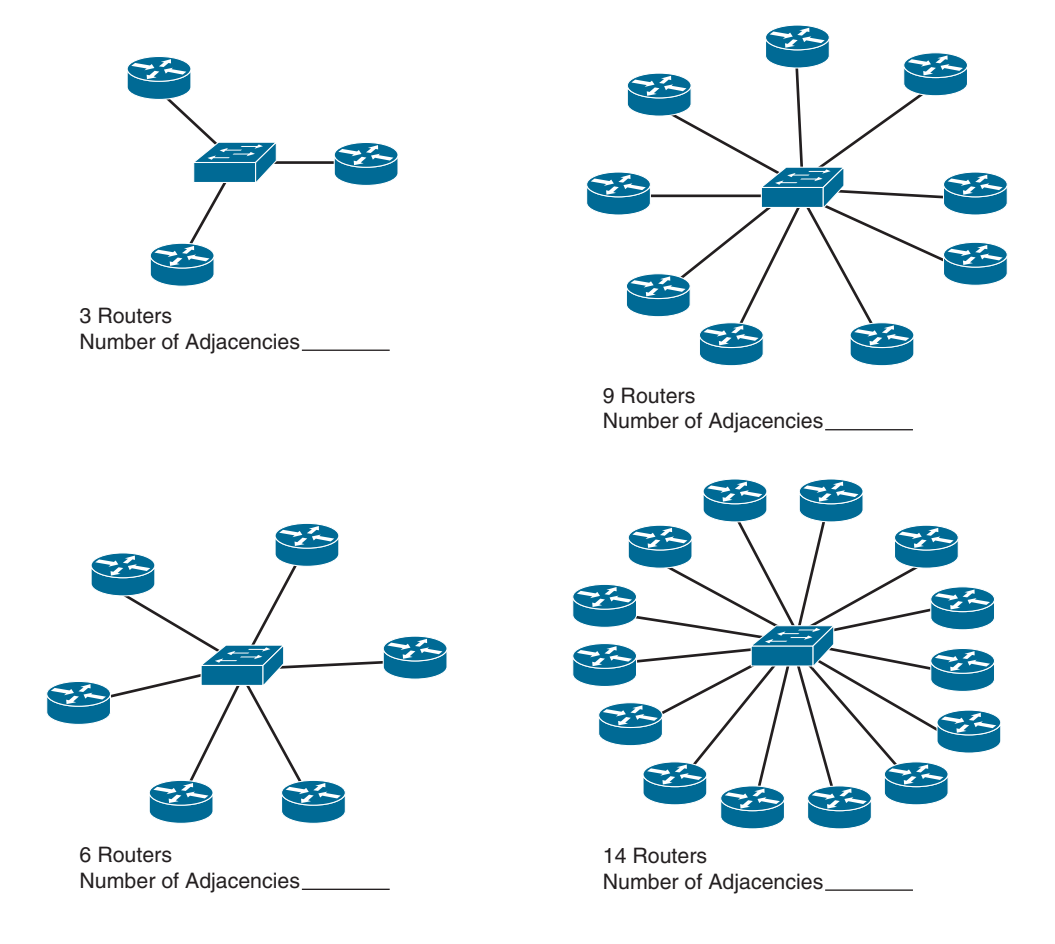

#### **Figure 1-5 Multiaccess Topologies**

Answers: 3 routers:  $3(3 - 1) / 2 = 3$  adjacencies; 6 routers:  $6(6 - 1)/2 = 15$  adjacencies; 9 routers = 9(9 − 1) / 2 = 36 adjacencies; 14 routers = 14(14 − 1) / 2 = 91 adjacencies

### **LSA Flooding with a DR**

Briefly describe how the designated router (DR) reduces the impact of LSA flooding.

On multiaccess networks, OSPF elects a DR to be the collection and distribution point for LSAs sent and received. A BDR is also elected in case the DR fails. All other routers become DROTHERs. A DROTHER is a router that is neither the DR nor the BDR.

### **Check Your Understanding—OSPF Operation**

Check your understanding of OSPF operation by choosing the BEST answer to each of the following questions.

- **1.** During this OSPF state on multiaccess networks, the routers elect a designated router (DR) and a backup designated router (BDR).
	- **a.** Down state
	- **b.** Init state
	- **c.** Two-Way state
	- **d.** ExStart state
	- **e.** Exchange state
	- **f.** Loading state
	- **g.** Full state
- **2.** During this OSPF state, routers send each other DBD packets.
	- **a.** Down state
	- **b.** Init state
	- **c.** Two-Way state
	- **d.** ExStart state
	- **e.** Exchange state
	- **f.** Loading state
	- **g.** Full state
- **3.** An OSPF router enters this state when it has received from a neighbor a Hello packet that contains the sending router's router ID.
	- **a.** Down state
	- **b.** Init state
	- **c.** Two-Way state
	- **d.** ExStart state
	- **e.** Exchange state
	- **f.** Loading state
	- **g.** Full state
- **4.** During this OSPF state on point-to-point networks, the routers decide which router initiates the exchange of DBD packets.
	- **a.** Down state
	- **b.** Init state
	- **c.** Two-Way state
	- **d.** ExStart state
	- **e.** Exchange state
	- **f.** Loading state
	- **g.** Full state
- **5.** During this OSPF state, routers have converged link-state databases.
	- **a.** Down state
	- **b.** Init state
	- **c.** Two-Way state
	- **d.** ExStart state
	- **e.** Exchange state
	- **f.** Loading state
	- **g.** Full state
- **6.** During this OSPF state, no Hello packets are received.
	- **a.** Down state
	- **b.** Init state
	- **c.** Two-Way state
	- **d.** ExStart state
	- **e.** Exchange state
	- **f.** Loading state
	- **g.** Full state
- **7.** During this OSPF state, the link-state databases are fully synchronized.
	- **a.** Down state
	- **b.** Init state
	- **c.** Two-Way state
	- **d.** ExStart state
	- **e.** Exchange state
	- **f.** Loading state
	- **g.** Full state

Answers: 1 C; 2 E; 3 B; 4 D; 5 G; 6 A; 7 F